# **Problem Set 3: The Game of Fifteen**

due by 7:00 P.M. on Friday, 17 October 2008

## Goals.

- Introduce you to larger programs and programs with multiple source files.
- Empower you with Makefiles and RCS.
- Acquaint you with pseudorandom numbers.
- Introduce you to literature in computer science.
- Play (but call it work).

## **Recommended Reading.**

- Section 17 of http://www.howstuffworks.com/c.htm.
- Chapters 20 and 23 of Absolute Beginner's Guide to C.
- Chapters 13, 15, and 18 of Programming in C.

## diff pset3.pdf hacker3.pdf.

- Hacker Edition dares you to implement sort in O(n) instead of  $O(n^2)$ .
- Hacker Edition asks you to play God.

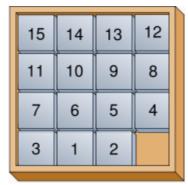

#### **Academic Honesty.**

All work that you do toward fulfillment of this course's expectations must be your own unless collaboration is explicitly allowed (e.g., by some problem set or the final project). Viewing or copying another individual's work (even if left by a printer, stored in an executable directory, or accidentally shared in the course's virtual terminal room) or lifting material from a book, magazine, website, or other source—even in part—and presenting it as your own constitutes academic dishonesty, as does showing or giving your work, even in part, to another student.

Similarly is dual submission academic dishonesty: you may not submit the same or similar work to this course that you have submitted or will submit to another. Moreover, submission of any work that you intend to use outside of the course (e.g., for a job) must be approved by the staff.

You are welcome to discuss the course's material with others in order to better understand it. You may even discuss problem sets with classmates, but you may not share code. In other words, you may communicate with classmates in English, but you may not communicate in, say, C. If in doubt as to the appropriateness of some discussion, contact the staff.

You may even turn to the Web for instruction beyond the course's lectures and sections, for references, and for solutions to technical difficulties, but not for outright solutions to problems on problem sets or your own final project. However, failure to cite (as with comments) the origin of any code or technique that you do discover outside of the course's lectures and sections (even while respecting these constraints) and then integrate into your own work may be considered academic dishonesty.

All forms of academic dishonesty are dealt with harshly.

#### Grades.

Your work on this problem set will be evaluated along three primary axes.

Correctness. To what extent is your code consistent with our specifications and free of bugs?

Design. To what extent is your code written well (i.e., clearly, efficiently, elegantly, and/or logically)?

Style. To what extent is your code readable (i.e., commented and indented with variables aptly named)?

#### **Getting Started.**

O. For this problem set, we're going to have you use hacker3.cs50.net, an updated prototype of our new cluster "in the cloud," instead of nice.fas.harvard.edu. If you used hacker2.cs50.net for the Hacker Edition of Problem Set 2, you can continue using the same username and password on hacker3.cs50.net. If you're new to the cloud, though, head to

```
http://cs50.net/me/
```

to find out your initial username and password on hacker3.cs50.net. Then, using those credentials, SSH to hacker3.cs50.net and execute the command below.<sup>2</sup>

```
cp -r ~cs50/pub/distributions/hacker3/ $HOME
```

That command will copy the staff's hacker3/ directory, inside of which is some "distribution code," files (and subdirectories) that you'll need for this problem set, into your own ~/cs50/ directory. The -r switch triggers a "recursive" copy. Navigate your way to your copy by executing the command below.

```
cd ~/cs50/hacker3/
```

If you list the contents of your current working directory (remember how?), you should see the below. If you don't, don't hesitate to ask the staff for assistance.

```
fifteen/ find/ questions.txt
```

As this output implies, most of your work for this problem set will be organized within two subdirectories.

- 1. Don't forget that the course's website has a bulletin board! Not only can you post questions of your own, you can also search for or browse answers to questions already asked by others. And never fear asking "dumb questions." Students' posts to the course's bulletin board are anonymized. Only the staff, not fellow students, will know who you are!<sup>3</sup>
- 2. Speaking of questions, head on over to

```
http://cs50.net/surveys/psets/3/
```

for some quick ones from us!

<sup>&</sup>lt;sup>1</sup> However, you will still submit your work on nice.fas.harvard.edu, per this document's end.

<sup>&</sup>lt;sup>2</sup> Just as ~ is synonymous with your home directory, so is \$HOME; it's an "environment variable." Execute setenv at your prompt if you'd like to see others!

<sup>&</sup>lt;sup>3</sup> Thus, only we will make fun. 0:-)

#### Find.

3. Now let's dive into the first of those subdirectories. Execute the command below.

```
cd ~/hacker3/find
```

If you list the contents of this directory, you should see the below.

```
helpers.c helpers.h Makefile find.c generate.c
```

Wow, that's a lot of files, eh? Not to worry, we'll walk you through them.

4. Implemented in <code>generate.c</code> is a "pseudorandom-number generator" (PRNG), a program that outputs a whole bunch of random numbers, one per line. Actually, these numbers are generated not so much randomly as they are "pseudorandomly." Because a computer is a deterministic device (i.e., it can only do what it's told to do), it can't just pick a number off the top of its head. However, algorithms exist that enable a computer to generate sequences of numbers that appear to be random in the sense that there's no obvious pattern to them. C provides a function called <code>rand()</code> for exactly this purpose. The language also provides a function called <code>srand()</code> that is used to "seed" the PRNG. To "seed" a PRNG means to feed an initial value, s, to its generating algorithm, g. Typically, the first number returned by a PRNG is g(s); the second is g(g(s)); the third is g(g(g(s))); and so forth. Hence, you can generate the same sequence of "random numbers" simply by seeding the PRNG with the same initial value. The current time, often measured in seconds since some particular moment in the past, is typically used as the seed to a PRNG so that the seed is not hard-coded into a program but instead dynamic.

Anyhow, go ahead and compile this program by executing the command below.

```
gcc -ggdb -std=c99 -Wall -o generate generate.c
```

Wow, that's quite the command, eh? It turns out you've been executing commands like that one all along. Prior to this problem set, anytime you typed

gcc

it was as though you were typing

```
qcc -qqdb -std=c99 -Wall
```

because we had "aliased" the former command to the latter to save you keystrokes and avoid confusion. (Remember cs50setup? That's one of the things it did for you.) If curious, the -ggdb switch tells gcc to include "debugging symbols" in your binaries to facilitate debugging with GDB. The -std=cs99 switch tells GCC that your code might include C99 syntax. And the -Wall switch tells GCC to report all possible warnings anytime it detects possible problems with your code.

It's time for some training wheels to come off, though! We've thus deactivated that alias. But we don't expect you to start typing ridiculously long commands. We'll just start using make even more. For now, though, go ahead and run the program you just compiled by executing the command below.

generate

You should be informed of the program's proper usage, per the below.

```
Usage: generate n [s]
```

As this output suggests, this program expects one or two command-line arguments. The first, n, is required; it indicates how many pseudorandom numbers you'd like the generate. The second, s, is optional, as implied by the brackets; if supplied, it represents the value that the pseudorandom-number generator should use as its seed. Go ahead and run this program again, this time with a value of, say, 10 for n, as in the below; you should see a list of 10 pseudorandom numbers.

```
generate 10
```

Run the program a third time using that same value for n; you should see a different list of 10 numbers. Now try running the program twice more, still using that same value for n, but this time also providing some value for n both times, as in the below; the output of both executions should be identical.

```
generate 10 0
```

Think of this last command, with its seed of 0, as having generated the PRNG's 0th possible sequence of 10 pseudorandom numbers.

5. Now take a look at generate.c itself with Nano. (Remember how?) Comments atop that file explain the program's overall functionality. But it looks like we forgot to comment the code itself. Read over the code carefully until you understand each line and then comment our code for us, replacing each TODO with a phrase that describes the purpose or functionality of the corresponding line(s) of code. Realize that a comment flanked with /\* and \*/ can span lines whereas a comment preceded by // can only extend to the end of a line; the latter, recall, is a feature of C99. If curious about rand and srand, pull up the URLs below.

```
http://cs50.net/resources/cppreference.com/stdother/rand.html http://cs50.net/resources/cppreference.com/stdother/srand.html
```

Or execute the commands below.

```
man 3 rand
man 3 srand
```

Note that if you instead execute the command below, you'll pull up the man page for a program (not function) named rand in section 1 of the Linux Programmer's Manual.

man rand

Functions, by contrast, tend to be documented in sections 2 and 3. To avoid any ambiguity, then, you sometimes need to tell man the section you want. If curious as to what's where, execute, believe it or not, the command below.

man man

Once done commenting generate.c, re-compile the program to be sure you didn't break anything. Rather than execute that long command from earlier, though, simply execute the command below.

make generate

As you may recall from Problem Set 1, make automates compilation of your code. Notice, in fact, how make just executed a pretty long command for you, per the tool's output. However, as your programs grow in size, make can't do absolutely everything for you; you'll need to start telling make how to compile your program, particularly when they involve multiple source (i.e., .c) files. And so we'll start relying on "Makefiles," configuration files that tell make exactly what to do. How did make know how to compile generate in this case? Using Nano, go ahead and look at the file called Makefile that's in the same directory as generate.c. This Makefile is essentially a list of rules that we wrote for you that tells make how to build generate from generate.c for you. The relevant lines appear below.

```
generate: generate.c
    gcc -ggdb -std=c99 -Wall -o generate generate.c
```

The first line tells make that the "target" called generate should be built by invoking the second line's command. Moreover, that first line tells make that generate is dependent on generate.c, the implication of which is that make will only re-build generate on subsequent runs if that file was modified since make last built generate. Neat time-saving trick, eh? In fact, go ahead and execute the command below again, assuming you haven't modified generate.c.

make generate

You should be informed that generate is already up to date. Incidentally, know that the leading whitespace on that second line is not a sequence of spaces but, rather, a tab. Unfortunately, make requires that commands be preceded by tabs, so be careful not to change them to spaces with Nano, else you may encounter strange errors!

6. Now take a look at find.c with Nano. Notice that this program expects a single command-line argument: a "needle" to search for in a "haystack" of values. Once done looking over the code, go ahead and compile the program by executing the command below.

make find

Notice, per that command's output, that Make actually executed the below for you.

```
gcc -ggdb -std=c99 -Wall -o find helpers.c find.c -lcs50
```

Notice further that you just compiled a program comprising not one but two .c files: helpers.c and find.c. How did make know what to do? Well, again, open up Makefile to see the man behind the curtain. The relevant lines appear below.

```
find: helpers.c helpers.h find.c
    gcc -ggdb -std=c99 -Wall -o find helpers.c find.c -lcs50
```

Per the dependencies implied above (after the colon), any changes to helpers.c, helpers.h, or find.c will compel make to rebuild find the next time it's invoked for this target.

Go ahead and run this program by executing, say, the below.

find 13

You'll be prompted to provide some hay (*i.e.*, some integers), one "straw" at a time. As soon as you tire of providing integers, hit ctrl-d to send the program an EOF (end-of-file) character. That character will compel <code>GetInt</code> from CS 50's library to return <code>INT\_MAX</code>, which, per <code>find.c</code>, will compel find to stop prompting for hay. The program will then look for that needle in the hay you provided, ultimately reporting whether the former was found in the latter. In short, this program searches an array for some value.

In turns out you can automate this process of providing hay, though, by "piping" the output of generate into find as input. For instance, the command below passes 1,024 pseudorandom numbers to find, which then searches those values for 13.

```
generate 1024 | find 13
```

Alternatively, you can "redirect" generate's output to a file with a command like the below.

```
generate 1024 > numbers.txt
```

You can then redirect that file's contents as input to find with the command below.

```
find 13 < numbers.txt
```

Let's finish looking at that Makefile. Notice the line below.

```
all: generate find
```

This target implies that you can build both generate and find simply by executing the below.

make all

Even better, the below is equivalent (because make builds a Makefile's first target by default).

make

If only you could whittle this whole problem set down to a single command! Finally, notice these last lines in Makefile:

```
clean:
    rm -f *.o a.out core generate find
```

This target allows you to delete all files ending in .o or called a .out, core (tsk, tsk), generate, or find simply by executing the command below.

make clean

Be careful not to add, say, \*.c to that last line in Makefile! (Why?) Any line, incidentally, that begins with # is just a comment.

7. Phew, lots of good stuff so far, and it's almost time to start coding. But one last lesson for you. From personal (traumatic) experience, you probably already know that backups are a good thing. What you might not know is that a number of Linux tools exist to facilitate the process of backing up source code. Starting with this problem set, you'll want to use a utility called RCS (Revision Control System) to make regular, incremental backups of your source code. Not only will RCS enable you to restore your most recently backed-up copy of a file in the event of trauma, it will also enable you to restore different versions of your source code, in the event you realize that the code you wrote a few days ago was much better than what you've been producing since.

Go ahead and "check in" (i.e., backup) your initial version of find.c by executing the command below.

```
ci find.c
```

You'll be prompted for a description for this file. Go ahead and describe the purpose of this file in a few words, then enter . or hit ctrl-d on a line of its own to save the description. You should be informed that version 1.1 of this file, your "initial revision," has been checked in. If you list the contents of your current working directory, you'll notice that you now have a directory called RCS therein, inside of which is find.c, v, which is where RCS (i.e., ci) records changes to your file.

Henceforth, anytime you want to check in your latest version of find.c, simply execute the same command as before, per the below.

```
ci find.c
```

No longer will you be prompted for a description but, rather, a "log message," which is even more important than the file's initial description. Log messages are supposed to help you remember what's different between this version and your last (e.g., "I changed my while loop to a do-while loop"). Entering that message might be tedious, but, trust us, you're not going to remember what was special about version 1.9 at 3:00 A.M. without a little help. As before, enter . or hit ctrl-d on a line of its own to save your message. Each time you check in a newer version of your file, RCS will assign an appropriate version number.

Suppose, for future reference, that you want to restore, say, version 1.1 of find.c. If you don't want to clobber (*i.e.*, overwrite) your current version, be sure to check it in first! Then proceed to execute the command below.

```
co -r1.1 find.c
```

You should find that version 1.1 of find.c has been restored to your current working directory. So that you know which version of find.c is which, execute the command below to see your own log messages.

```
rlog find.c
```

To save time, know that you can check in multiple files at once, as with the command below.

```
ci *.c *.h
```

For disk space's sake, RCS will allow you to check in source files on nice.fas.harvard.edu but not binaries.

8. And now the fun begins! Notice that find.c calls sort, a function declared in helpers.h. Unfortunately, we forgot to implement that function fully in helpers.c! Take a peek at helpers.c with Nano, and you'll see that sort returns immediately, even though find's main function does pass it an actual array. To be sure, we could have put the contents of helpers.h and helpers.c in find.c itself. But it's sometimes better to organize programs into multiple files, especially when some functions (e.g., sort) are essentially utility functions that might later prove useful to other programs as well, much like those in CS 50's own library.

Incidentally, recall the syntax for declaring an array. Not only do you specify the array's type, you also specify its size between brackets, just as we do for haystack in find.c:

```
int haystack[HAY MAX];
```

But when passing an array, you only specify its name, just as we do when passing haystack to sort in find.c:

```
sort(haystack, size);
```

(Why do we also pass in the size of that array separately?)

When declaring a function that takes a one-dimensional array as an argument, though, you don't need to specify the array's size, just as we don't when declaring sort in helpers.h (and helpers.c):

```
void sort(int values[], int n);
```

Go ahead and implement sort so that the function actually sorts, from smallest to largest, the array of numbers that it's passed, in such a way that its running time is in O(n), where n is the array's size. You may not alter the function's declaration. In particular, its return type must remain void. Rather than return a new, sorted array, then, the function must instead "destructively" sort the actual array that it's passed. However, you may assume that each of the arrays' numbers will be non-negative and less than LIMIT, a constant defined in generate.c. But the array might contain duplicates.

Don't forget to check in helpers.c before making your changes! (Remember how?)

We leave it to you to determine how to test your implementation of sort. But don't forget that printf and, now, gdb are your friends. And don't forget that you can generate the same sequence of pseudorandom numbers again and again by explicitly specifying generate's seed. Before you ultimately submit, though, be sure to remove any such calls to printf, as we like our programs' outputs just they way they are!

Incidentally, check out **Resources** on the course's website for a great little quick-reference guide for qdb!

If you'd like to play with the staff's own implementation of sort on hacker3.cs50.net, you may execute the below.

~cs50/pub/solutions/hacker3/sort

#### 9. Bulletin board!

10. Now that sort (presumably) works, you can improve upon search. Notice that our version implements linear search. Rip out those lines that we've written and re-implement search as binary search!

If you'd like to play with the staff's own implementation of search on hacker3.cs50.net, you may execute the below.

~cs50/pub/solutions/hacker3/search

<sup>&</sup>lt;sup>4</sup> Technically, because we've bounded with a constant the amount of hay that find will accept (and because the value of sort's second parameter is bounded by an int's 32 bits) the running time of sort, however implemented, is arguably O(1). Even so, for the sake of this asymptotic challenge, think of the size of sort's input as n.

11. Despite your enhancements to sort and search, you may find that your version of find, once built with your changes, is now slower than ours. But why? Explain in a sentence or more in hacker3/questions.txt why your "new and improved" code is slower than ours. In another sentence or more, explain why one might ever want to bother sorting then searching with binary search.

### The Game Begins.

12. And now it's time to play. The Game of Fifteen is a puzzle played on a square, two-dimensional board with numbered tiles that slide. The goal of this puzzle is to arrange the board's tiles from smallest to largest, left to right, top to bottom, with an empty space in board's bottom-right corner, as in the below.<sup>5</sup>

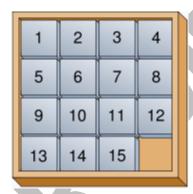

Sliding any tile that borders the board's empty space into that constitutes a "move." Although the configuration above depicts a game already won, notice how the tile numbered 12 or the tile numbered 15 could be slid into the empty space. Tiles may not be moved diagonally, though, or forcibly removed from the board.

Depicted below is just one configuration from which the puzzle is solvable.<sup>6</sup>

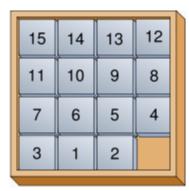

<sup>&</sup>lt;sup>5</sup> Figure from http://en.wikipedia.org/wiki/Fifteen\_puzzle.

 $<sup>^6</sup>$  Figure adapted from <code>http://en.wikipedia.org/wiki/Fifteen\_puzzle.</code>

13. Navigate your way to ~/cs50/hacker3/fifteen/, and take a look at fifteen.c with Nano. Within this file is the entire framework for The Game of Fifteen (and variants thereof).

Implement God Mode for this game.

First implement init in such a way that the board is initialized to a pseudorandom but solvable configuration.<sup>7</sup> Then complete the implementation of draw, move, and won so that a human can actually play the game. But embed in the game a cheat, whereby, rather than typing an integer betwen 1 and  $d^2 - 1$ , where d is the board's height and width, the human can also type

GOD

to compel "the computer" to take control of the game and solve it (using any strategy, optimal or non-optimal), making, say, only four moves per second so that the human can actually watch. Presumably, you'll need to swap out GetInt for something more versatile. It's fine if your implementation of God Mode only works (bearably fast) for  $d \le 4$ ; you need not worry about testing God Mode for d > 4. Oh and you can't implement God Mode by remembering how init initialized the board (as by remembering the sequence of moves that got your program to some pseudorandom but solvable state). That'd be, um, cheating. At cheating.

To test your implementation, you can certainly try playing it yourself, with or without God Mode enabled. (Know that you can quit your program by hitting ctrl-c.) Be sure that you (and we) cannot crash your program, as by providing bogus tile numbers. And know that, much like you automated input into find, so can you automate execution of this game via input redirection if you store in some file a winning sequence of moves for some configuration.

You're welcome to alter the aesthetics of this game. Presumably the board, when printed, should look something like the below (albeit pseudorandom), but we leave it to you to implement your own vision.

```
15 14 13 12
```

11 10 9 8

7 6 5 4

3 1 2

For (optional) fun with "ANSI escape sequences," including color, take a look at our implementation of clear and check out the URL below for more tricks.

http://isthe.com/chongo/tech/comp/ansi\_escapes.html

But we do ask that you try not to alter the overall flow of logic in main so that we can reliably automate testing of your program once submitted. In particular, your main function must only

<sup>&</sup>lt;sup>7</sup> To be clear, whereas the standard edition of this problem set requires that the board be initialized to a specific configuration, this Hacker Edition requires that it be initialized to a pseudorandom but still solvable configuration.

returns 0 if and when the user (or God) has won the game; non-zero values should be returned in any cases of error. If in doubt as to whether some design decision of yours might run counter to the staff's wishes, simply contact your teaching fellow.

Feel free to tweak the appropriate argument to usleep to speed up the animation. In fact, you're welcome to alter the aesthetics of the game. For (optional) fun with "ANSI escape sequences," including color, take a look at our implementation of clear and check out the URL below for more tricks.

http://isthe.com/chongo/tech/comp/ansi escapes.html

But we ask that you not alter the flow of logic in main so that we can automate some tests of your program. If in doubt as to whether some design decision of yours might run counter to the staff's wishes, simply contact your teaching fellow.

If you'd like to play with the staff's own implementation of fifteen on hacker3.cs50.net, including God Mode, you may execute the below.

~cs50/pub/solutions/hacker3/fifteen

Speaking of God Mode, where to begin? Well, first read up on this Game of Fifteen. Wikipedia is probably a good starting point:

http://en.wikipedia.org/wiki/N-puzzle

Then dive a bit deeper, perhaps reading up on an algorithm called A\*.

http://en.wikipedia.org/wiki/A\* search algorithm

Consider using "Manhattan distance" (aka "city-block distance") as your implementation's heuristic. If you find that A\* takes up too much memory (particularly for  $d \ge 4$ ), though, you might want to take a look at iterative deepening A\* (IDA\*) instead:

https://eprints.kfupm.edu.sa/34045/1/34045.pdf

Another paper on point is that here:

http://www.cs.ualberta.ca/~tony/RecentPapers/pami94.pdf

The staff's own implementation, meanwhile, utilizes an algorithm like that in this paper:

http://www.eng.unt.edu/ian/pubs/saml.pdf

You're welcome to expand your search for ideas beyond those in these papers, but take care that your research does not lead you to actual code. Curling up with others' pseudocode is fine, but please click away if you stumble upon actual implementations (whether in C or other languages).

Alright, get to it, implement this game. But first check in fifteen.c!

14. Bulletin board!!

## **Submitting Your Work.**

15. Ensure that your work is in ~/hacker3/on hacker3.cs50.net. In order to submit your work, though, we're going to have you copy it over to nice.fas.harvard.edu. Execute the command below on hacker3.cs50.net.

```
scp -r ~/hacker3 username@nice.fas.harvard.edu:~/cs50/
```

This command will (securely) copy recursively your hacker3 directory that's on hacker3.cs50.net to your ~/cs50/ directory on nice.fas.harvard.edu.

Now it's time to submit that copy. SSH to nice.fas.harvard.edu and double-check that the code now in ~/cs50/hacker3/ is indeed the code that you want to submit. Then submit your work by executing the command below.

```
cs50submit hacker3
```

Thereafter, follow any on-screen instructions until you receive visual confirmation of your work's successful submission. You will also receive a "receipt" via email to your FAS account, which you should retain until term's end. You may re-submit as many times as you'd like; each resubmission will overwrite any previous submission. But take care not to re-submit after the problem set's deadline, as only your latest submission's timestamp is retained. Of course, before resubmitting, you'll need to re-copy your code from hacker3.cs50.net to nice.fas.harvard.edu if you make changes on the former.